## Using Vimeo Storage-uploading videos

Go to **<https://vimeo.com/>** click **join for free**

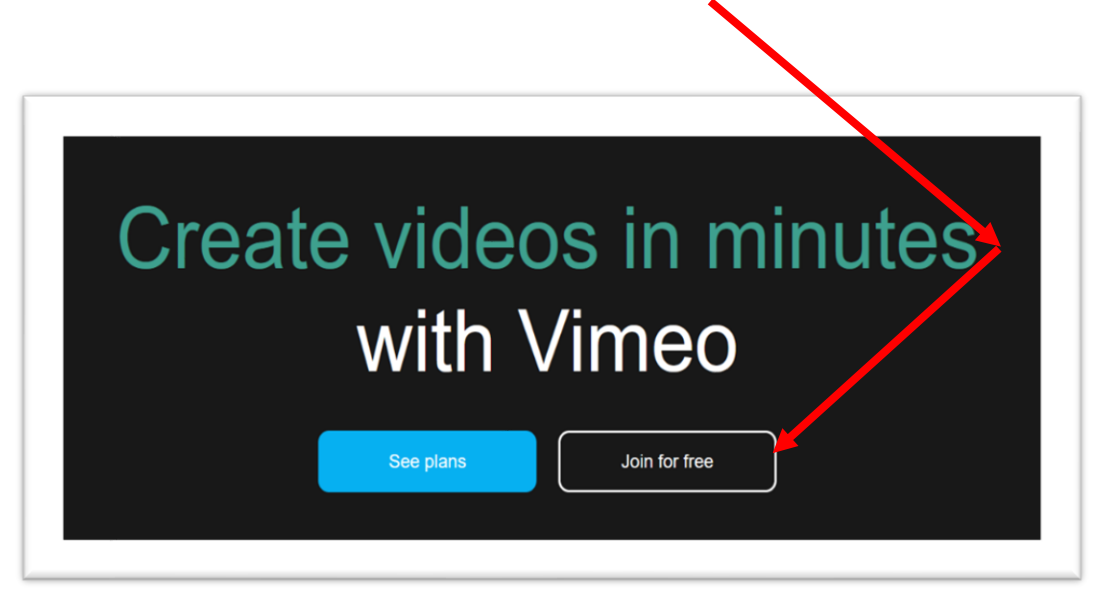

## **The box below pops up**

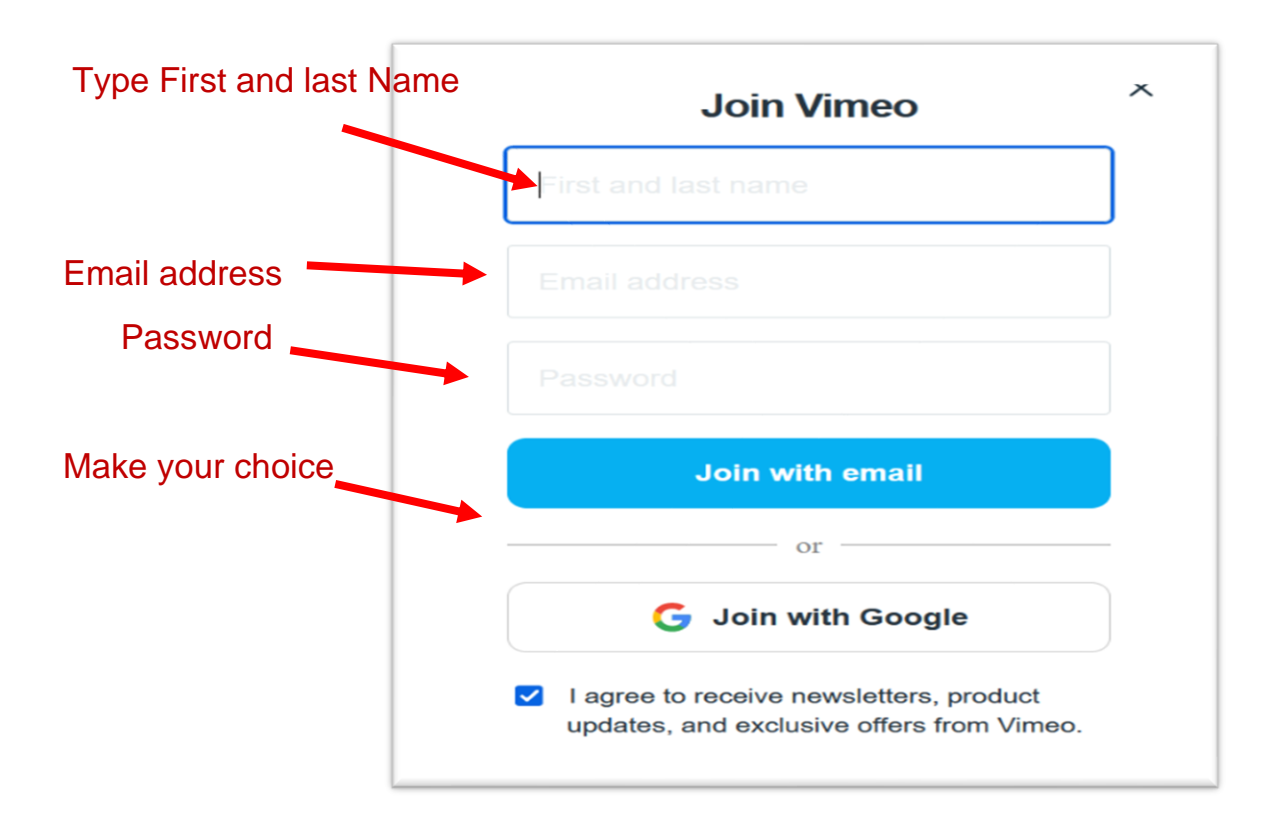

I opened a second account as a new user to show this first screen. The second image on this page shows my usual screen including the area where saved videos appear.

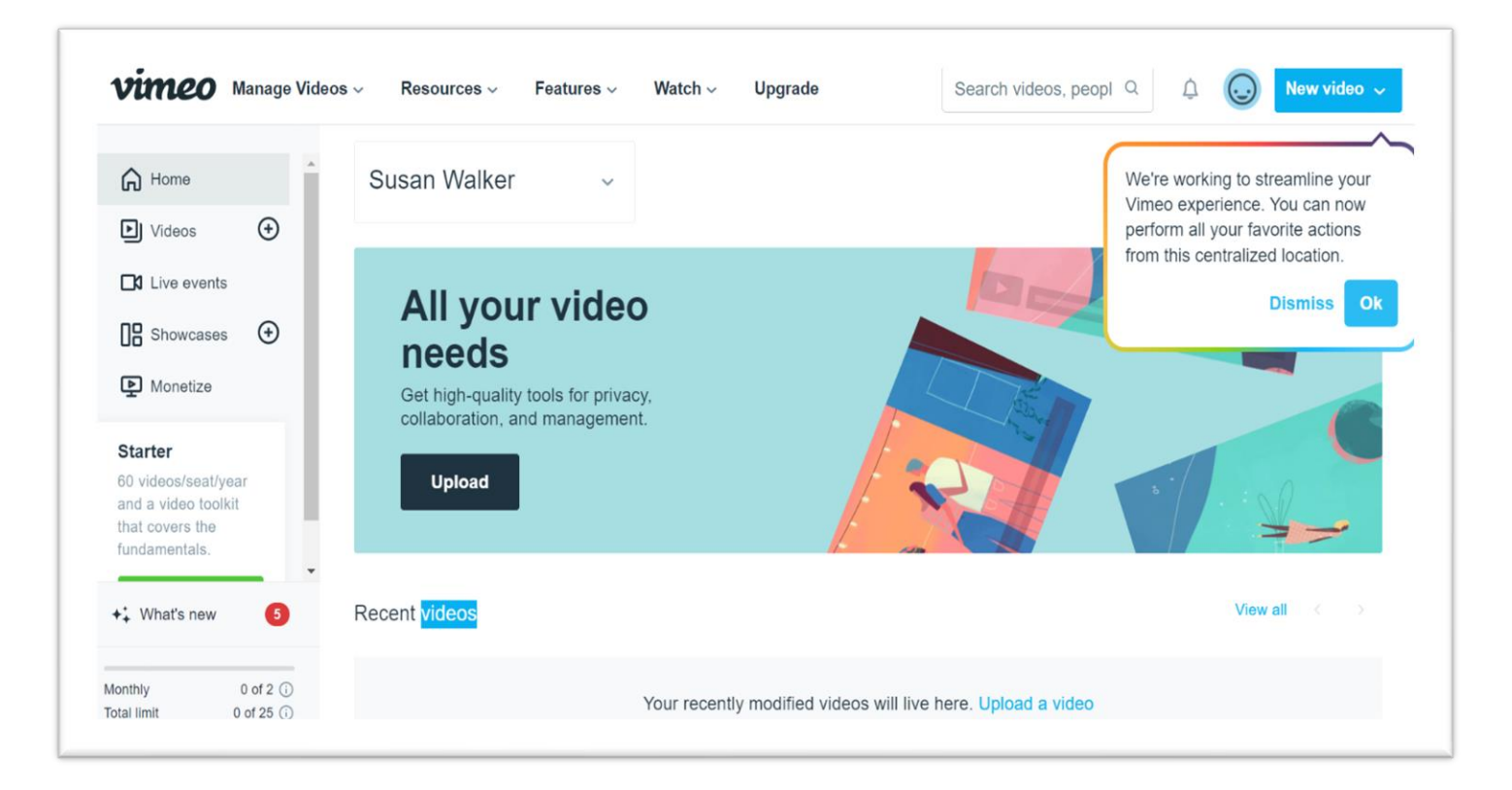

Once your account is created Click New Video to open the menu and upload a video

Alternatively, see below

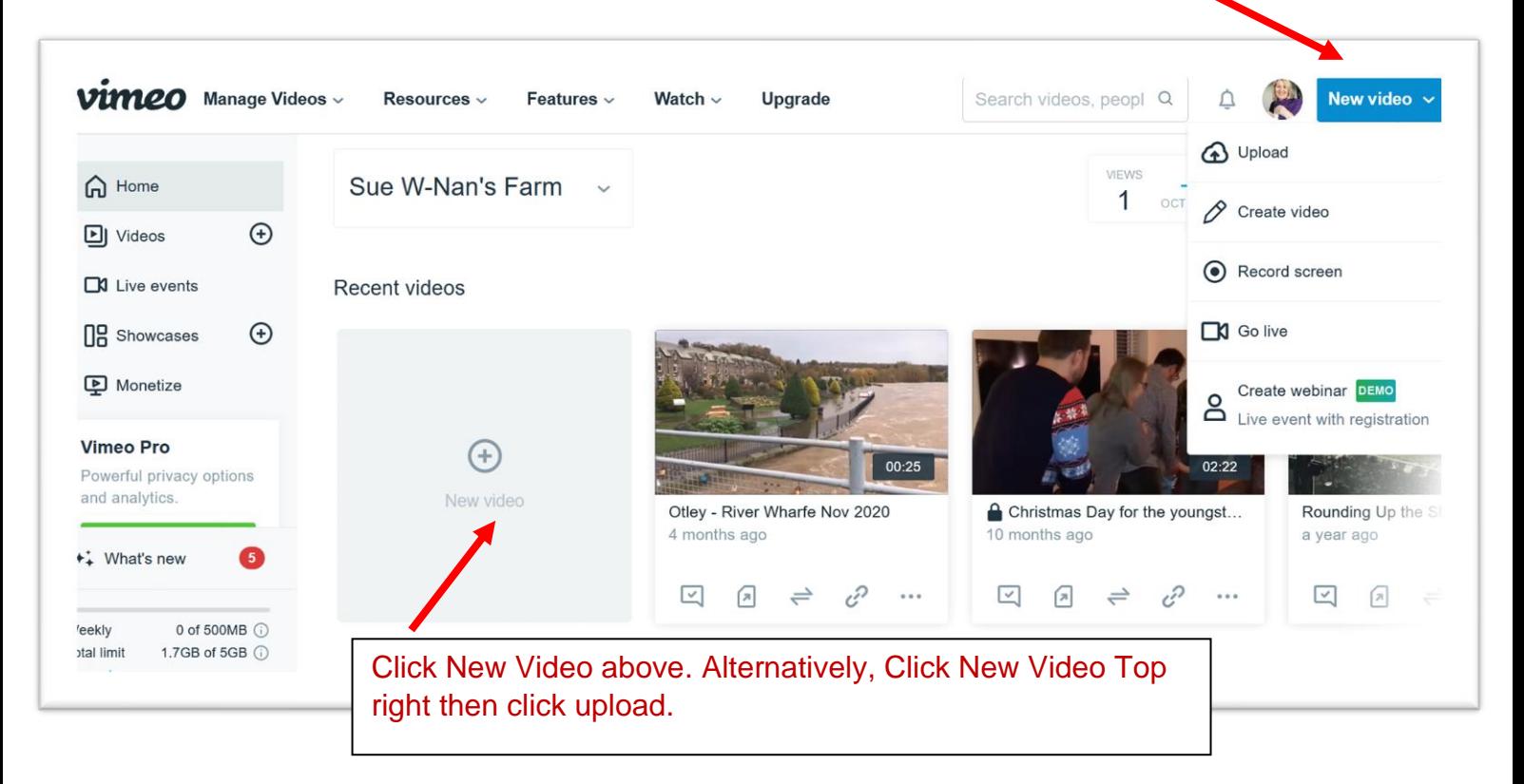

Navigate to where your video is stored (see the image below) and upload. Depending on its size, the video will take less than a minute to process. When ready it will appear on the Vimeo screen as shown on the second image below.

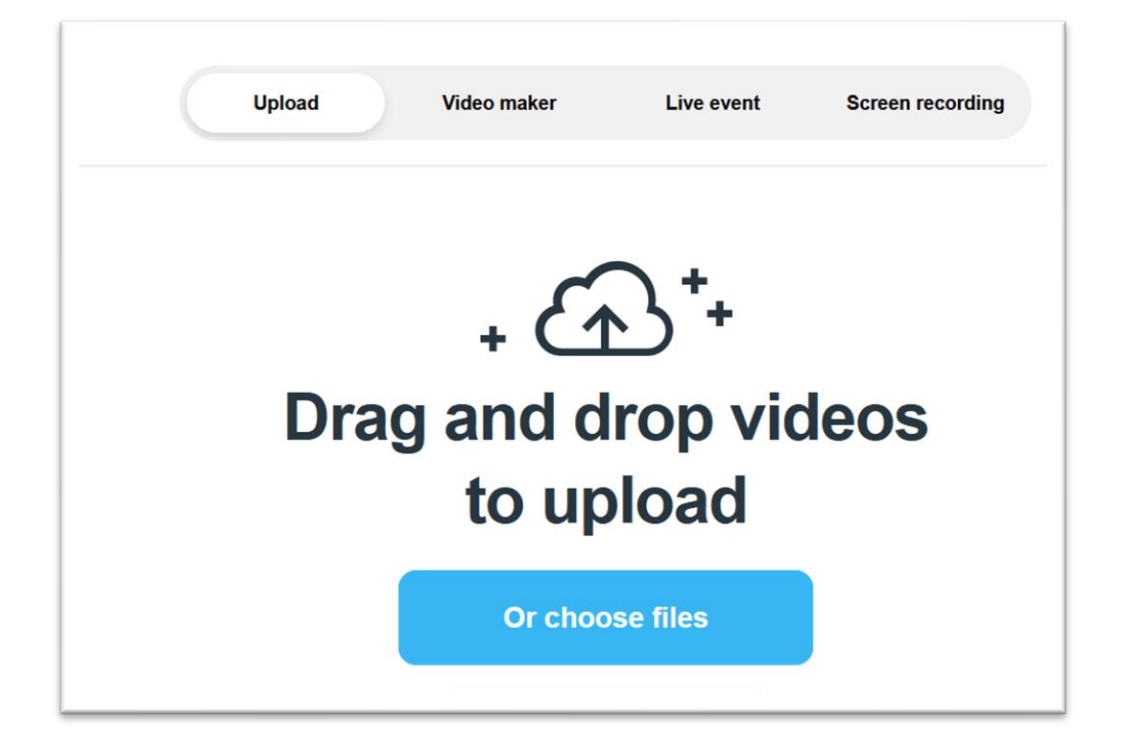

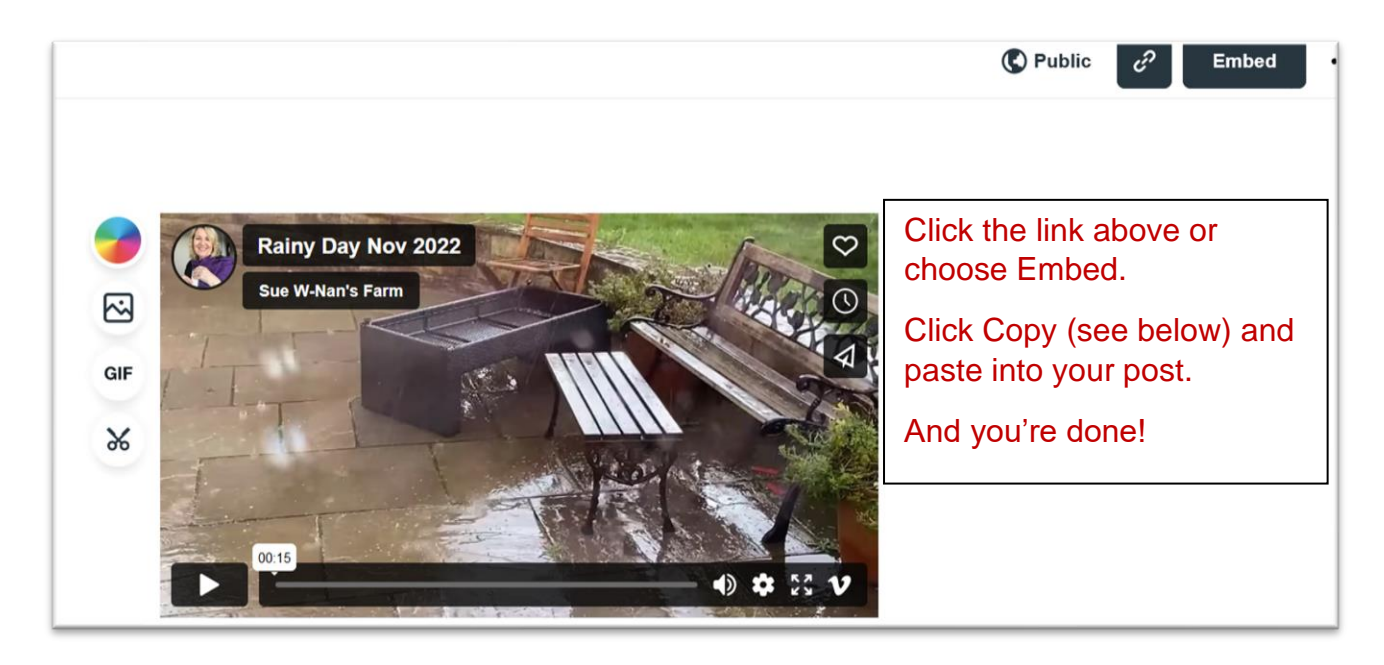

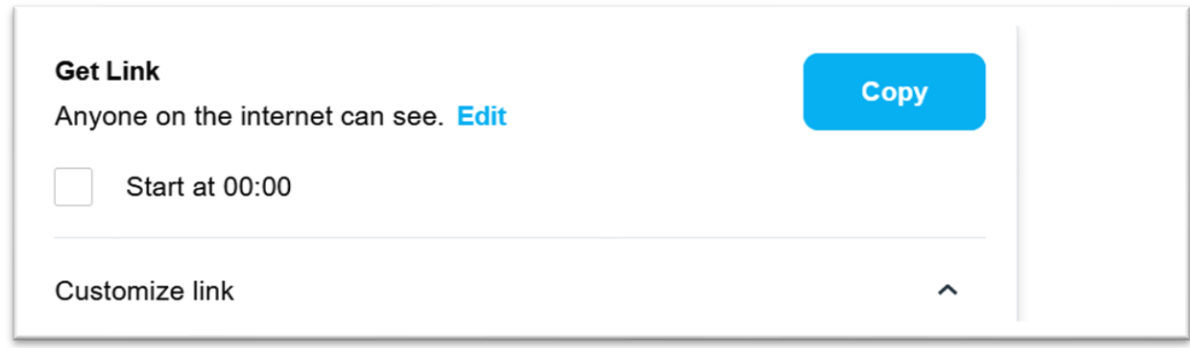

## **All done! You're all set to showcase your video on your blog.**

When I joined Vimeo a few years ago my free plan included 500MB per week and a maximum total of 5GB. My plan remains in place.

Today the free plan for new users is two videos per month with no cap on the file size.

At the time of writing, Vimeo offers a starter plan - 60 videos per year at £9 per month (check Vimeo prices for your country). Might be worth waiting for offers or promotions such as Black Friday.

If you're looking for more than a video host… Vimeo's free plan offers

- Native [publishing across social channels](https://vimeo.zendesk.com/hc/en-us/articles/115014756727-Publish-to-social)
- [Embed videos](https://vimeo.zendesk.com/hc/en-us/articles/224969968-Embedding-videos-overview) anywhere
- Create up to three (3) video [showcases,](https://vimeo.zendesk.com/hc/en-us/articles/228908367-Showcases) one (1) [channel,](https://vimeo.zendesk.com/hc/en-us/articles/229173248-Channels) and one (1) [group](https://vimeo.zendesk.com/hc/en-us/articles/229173208-Groups)
- The ability to download converted files No ads before, after, or on your video
- [4K, HDR, & Dolby Vision support](https://vimeo.zendesk.com/hc/en-us/articles/360056550451-Video-and-audio-compression-guidelines)
- [Playback speed controls](https://vimeo.zendesk.com/hc/en-us/articles/115012275447-Playback-speed-controls)
- Limited [video making & editing tools,](https://vimeo.zendesk.com/hc/en-us/articles/360037832151-Vimeo-Create-overview) including Basic [templates,](https://vimeo.zendesk.com/hc/en-us/articles/360061976232-Using-a-video-template-) add text and sticker animations, and [trimming tools](https://vimeo.zendesk.com/hc/en-us/articles/360060905512-Trim-your-videos)
- Unlimited screen and webcam [recordings](https://vimeo.zendesk.com/hc/en-us/articles/360046142052-Vimeo-Record-Chrome-extension)
- [GIF maker](https://vimeo.zendesk.com/hc/en-us/articles/360056081611-Create-embeddable-GIFs) and [embed GIFs in email](https://vimeo.zendesk.com/hc/en-us/articles/360056080571-Embed-thumbnails-and-GIFs-in-email) (Gmail only)
- Create [folders](https://vimeo.zendesk.com/hc/en-us/articles/115011969887-Organize-videos-into-folders) and subfolders
- Basic viewer [analytics](https://vimeo.zendesk.com/hc/en-us/articles/115004386887-Video-Settings-analytics-panel)

Minor blogging problems? Need hints and tips? Our Weekly Prompts **How-To** section has several support documents - **[Access Here](https://weeklyprompts.com/how-to/)**

## **Coming soon: Editing videos with Microsoft Clipchamp plus more from Vimeo.**

**© SueW - November 2022**